# WEB 2210 WSU Fall 19 20777

**Jump to Today** \& Edit

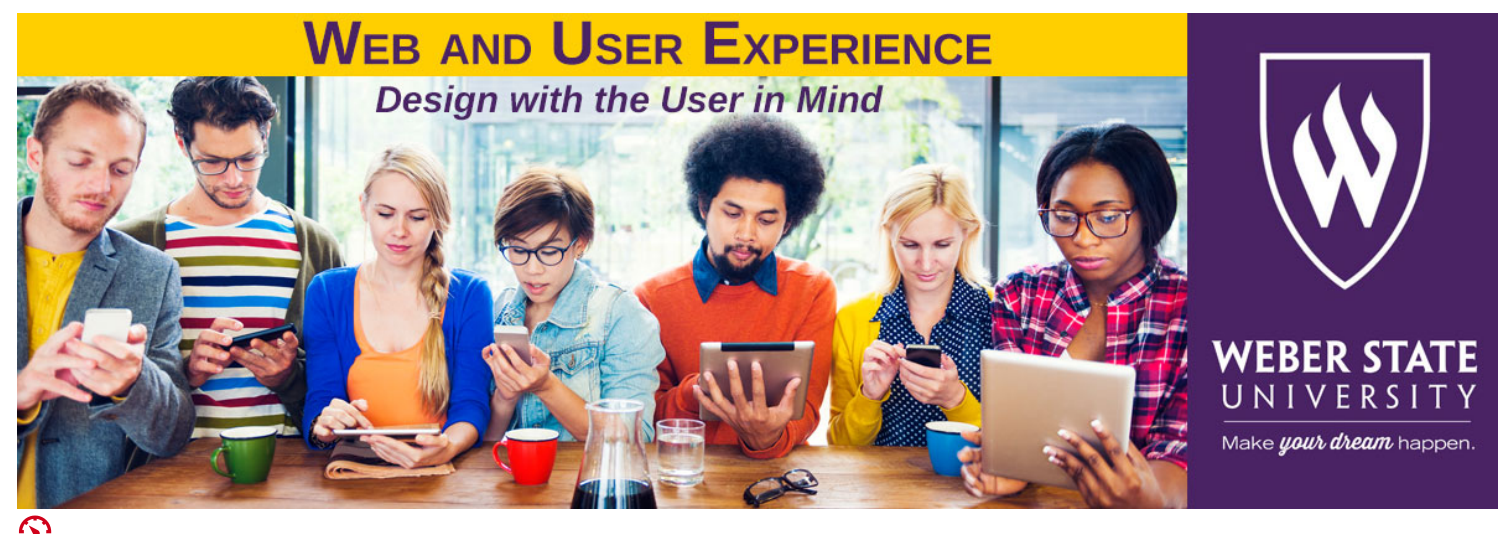

**(%24CANVAS\_COURSE\_REFERENCE%24/file\_ref/g6919dd7b0f90d95ab46bcc8510fc9f27/download?wrap=1)** Instructor: Laura MacLeod

Office: EH379

Office Hours: Tu/Th 12:30 - 2:30, Wed 10:30 - 12:30

Email: Use Canvas email for class communication

Phone: 801-626-6822

Tentative Class Schedule:

#### Course Description:

In this course you will learn the fundamentals of the vector drawing program Adobe Illustrator. Students become skilled using the Pen and Brush tools and other drawing tools to create vector illustrations. Various techniques are learned for applying color, attributes, styles, and effects to illustrations. Students also create, edit, and format type to add to their illustrations. Projects will focus on web illustrations for banners, landing pages, user interface elements, social media, infographics, and other web content.

#### Course Outcomes

At the conclusion of this course students will be able to complete or have an understanding of the following:

- 1. Learn the basic elements of the Illustrator tools, menus, and panels.
- 2. Draw basic shapes such as squares, rectangles, circles, polygons, and ellipses using the toolbox shape tools.
- 3. Manipulate/transform objects (i.e., move, scale, rotate, reflect, shear, distort).
- 4. Draw from a template using the Pen and Pencil tools and other drawing tools. Create open and closed path as well as straight and curved line art.
- 5. Modify paths by moving segments and adding and deleting anchor points.
- 6. Draw using the various types of brushes (i.e., calligraphic, scatter, art, and pattern) and the symbol sprayer.
- 7. Use Live Trace to convert existing bitmap images to vector.
- 8. Create a color group and build a color palette using the Color Guide panel and Live Color features.
- 9. Apply fills and strokes to objects using Illustrator's Blob brush, Live Paint, and other painting tools.
- 10. Fill objects with gradients and blends to create shadows and lighting effects.
- 11. Enter type on the page and set type attributes (i.e., font, size, leading, tracking, and kerning).
- 12. Create text effects and type text along a path.

## Required Materials:

You will be provided an account on the WebUX Server which will contain assignment files and space for backing up your work. However, you will need a means for saving work to access at home (i.e., cloud storage, jump drive, or portable hard drive).

#### Software:

.

Illustrator CC 2019 can be accessed from the computers in the EH313 classroom as well as the EH311 Computer Literacy Center. The lab hours for the semester are posted on the Computer Literacy Center website at **http://weber.edu/ntm/lab311.html (http://weber.edu/ntm/lab311.html)** .

Weber State University has purchased an entrepreneur license for the Adobe Creative Cloud software. Students can request a license so that they can download the software free of charge. Go to **weber.edu/adobe (https://www.weber.edu/software/adobe-cc-for-students.html)** to fill out a form to request a one-year license.

Adobe offers various subscription plans for purchasing either a single application such as Adobe Illustrator CC or the entire Creative Cloud Suite. See the following website for more information on the Adobe subscription plans. **https://creative.adobe.com/plans. (https://creative.adobe.com/plans)**

#### Textbook:

You will complete the lessons in the Adobe Illustrator CC 2019 Classroom in a Book to learn the software. I highly recommend that you purchase the web edition of the book since it includes videos to demonstrate the steps of the lessons. The instructions in the book can sometimes be so detailed that they are hard to follow, and from my experience the videos are very helpful. See the following link to purchase the web edition.

**Adobe Illustrator CC 2019 Classroom in a Book Web Edition (http://www.peachpit.com/store/adobeillustrator-cc-classroom-in-a-book-2019-release-9780135262849)**

by: Brian Wood

Publisher: Adobe Press Copyright: Adobe Press, 2019 ISBN-13: 978-0-13-526284-9

#### Assignments and Grading:

Your final grade will be based on the total points you earn on the textbook lessons, lab assignments, three projects, and a final production exam. Assignments can be turned in one week late with a 10% penalty.

The instructor will spend class time introducing the concepts from the Illustrator Classroom in a Book textbook. She will not go through the lesson step by step in class, so you will be expected to complete the CIAB lessons outside of class. Class time will also be spent practicing Illustrator concepts through short activities and lab assignments.

## CIAB Lessons 15%

You will complete the Illustrator Classroom in a Book (CIAB) lessons to become familiar with the Illustrator CC 2019 software. During the first half of the semester you will complete two lessons a week. Each lesson will take approximately an hour to complete.

## Lab Assignments 20%

The Illustrator Classroom in a Book along with the supporting videos are very good. However, some of the Illustrator tools and commands will take additional practice.

At least four lab assignments are planned for the course to give you practice with the shape tools, drawing tools, gradient fills, and brushes.

## Projects 50%

Three projects will be completed during the semester. Illustrator is one of the most common Adobe programs included in the list of required skills for web developers. Therefore, these projects will be good to include in your web portfolio.

Project 1: Personal logo and hobby and interest icon set

Project 2: Travel artwork and webpage mockup

Project 3: Music in the Park artwork and poster

## Production Test 15%

At the end of the semester you will take a production test during finals week. During the final you will complete a series of approximately 15 short tasks using the Illustrator software. A list of possible tasks covered on the test will be provided for you to review. If you have put forth a good effort in completing the lessons and projects, this production test will not be hard.

#### Class Procedures and Policies

#### Accessing/Submitting Assignments

Assignments can be accessed by clicking on the Canvas Assignments link. **(http://canvas.weber.edu)** You can also click on the Grades link to see your grades for each assignment. However, you will need to go to the assignment window to get more detailed feedback from a rubric or see instructor comments.

You will submit Illustrator AI files with artboards and layers for each assignment (not jpegs or PNGs). The assignment files will be submitted in the Canvas assignment window. If there are any very large assignment files, your instructor will have you submit the files to your WebUX server account instead of Canvas.

#### Late Work

Please see the class schedule to be aware of what will be covered each week. The schedule indicates what CIAB lesson you will need to completed outside of class and what activities we will work on in class.

Due dates for assignments will be posted on the Canvas class calendar. If you miss a due date for the lab assignments and the first two projects, you have one week to submit an assignment late with a late penalty of 10%. If you are ill or a family emergency comes up, please contact your instructor prior to the assignment due date or as soon after as possible to avoid a late penalty.

## Tips for Success

You will need 2-3 hours each week (at least during the first half of the semester) to complete the CIAB lessons. You definitely want to avoid getting behind. If you skip the lessons for one week, you will have to spend double time during the following week.

I really encourage you to come to class. We will work through the lab assignments together in class. It will be much easier to do the lab work together in class because you can get help from your classmates and ask the instructor questions.

If you are struggling with any concept, please come see me during office hours. You are encouraged to ask questions during class when you don't understand something.

## Ethical Conduct

During this class you will be expected to maintain academic ethics and honesty. Please refer to the WSU's Student Code for a review of your academic rights and responsibilities. The Student Code is provided at the following URL: http://www.weber.edu/ppm/Policies/6-22\_StudentCode.html c **(http://www.weber.edu/ppm/Policies/6-22\_StudentCode.html)** .

Cheating on assignments or tests will not be tolerated. All work must be your own. If you submit another student's work, you will be assigned a failing grade for that assignment. If it happens a second time, the student will fail the class.

The Internet is full of vector artwork and documents. You are encouraged to examine this artwork, but you should not use others' artwork for your assignments unless authorized by your instructor.

You can ask another student, a friend, or spouse questions about an assignment. You can even ask them to demonstrate certain features of the software using one of the exercise files. But in the end you need to be the one that completes the steps for the assignment.

## Technical Support

For assistance with Canvas or related technical issues, please call 626-6499. This phone is staffed Mon-Thurs from 8am - 5pm and Fridays from 8 - 4:30pm. A message can be left during non-business hours for a return call. Alternatively, students can send an email message to wsuonline@weber.edu

If you are having technical issues related to usernames/passwords, please call the Service Desk at 626- 7777, or email csupport@weber.edu.

## Accommodations for Students with Disabilities

Any students requiring accommodations or services due to a disability should contact Services for Students with Disabilities (SSD) in Room 181 of the Student Service Center. SSD can also arrange to provide course materials (including this syllabus) in alternative formats if necessary. Please provide your instructor with a signed letter from the SSD if you require additional time or other accommodations during tests.

#### Emergency Closure:

If for any reason the university is forced to close for an extended period of time, the class will be conducted via Canvas. Look for announcements posted to the Canvas class or a class email sent through Canvas.

# Course Summary:

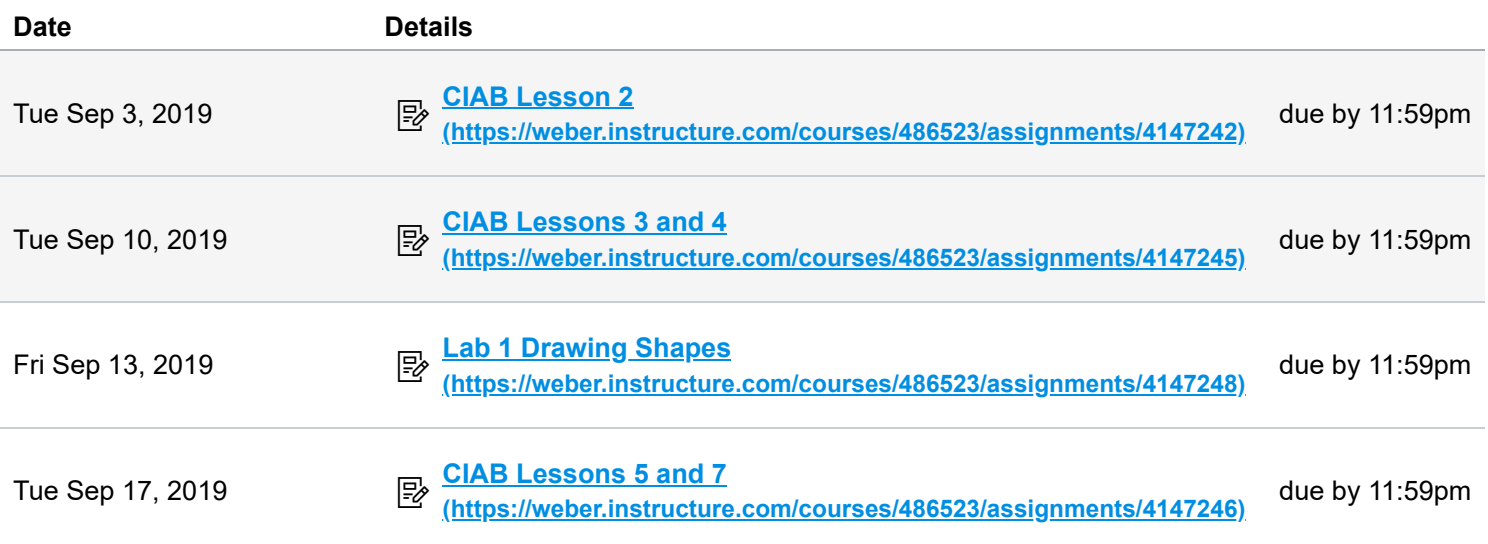

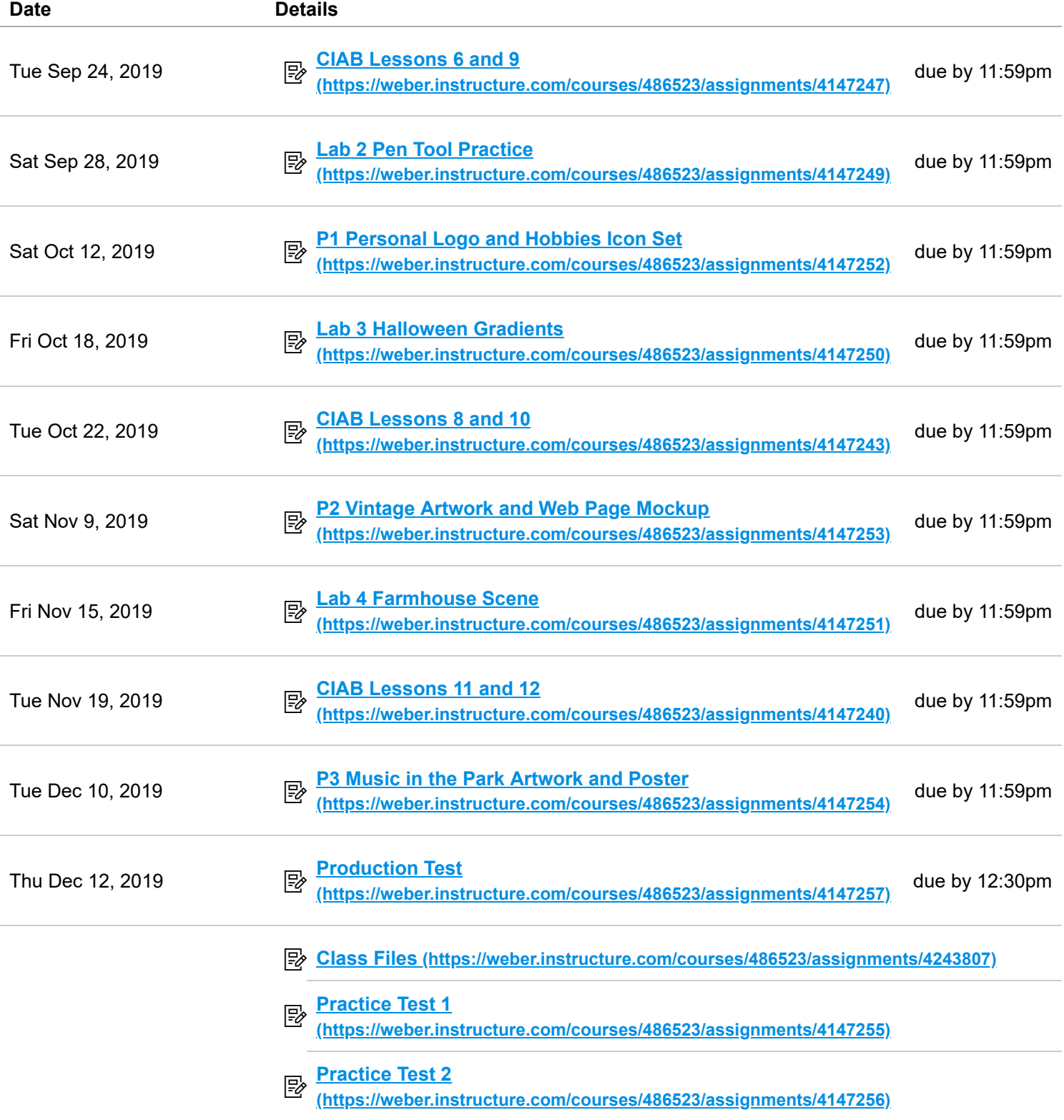